# Creating a Fonts Database for use With Solid Framework

Author: Roger Dunham

Date: 21<sup>st</sup> August 2019

Version 1.4

#### Introduction

When a document is reconstructed from a PDF, Solid Framework must calculate the font specified in the PDF and determine if it is available for use. If not, Solid Framework finds an available font substitute with the closest matching metrics.

Until recently this was done using just the locally installed fonts. However if the conversion is performed on a machine with only a limited number of fonts (such as a Linux server) then a very poor result can occur.

To mitigate this problem a fonts database can be specified, in which case Solid Framework will use the fonts within the database rather than those that are locally installed.

This document describes how a fonts database can be created.

#### Format of the fonts database

The fonts database is a PDF called "fonts.pdf<sup>[1](#page-0-0)</sup>" that contains all of the characters from many different fonts.

### Creating the fonts file

Solid Documents has created a tool that can be used to create a fonts database file based on those fonts that are installed on the machine on which the tool is run. Once the tool has been run, the generated file can be used on another machine, and Solid Framework will be able to use those fonts without them being locally installed.

<span id="page-0-0"></span> $1$  The fonts database file can be given an arbitrary name, but for the sake of this document we will assume that it is called fonts.pdf

#### Requirements

The tool is designed to be used on a computer running a version of Windows that Solid Framework supports. For more information on this please se[e https://solidframework.net/faq/.](https://solidframework.net/faq/)

# Downloading the tool

The tool is called FontsToPdf.exe. There are a number of required libraries, and these have been added to a zipped archive that can be downloaded from

<https://downloads.soliddocuments.com/solidframework/fonts/fontstopdf.zip>

#### Download the file and extract the contents to a folder onto a Windows machine

Local Disk (C:) > FontsDatabase

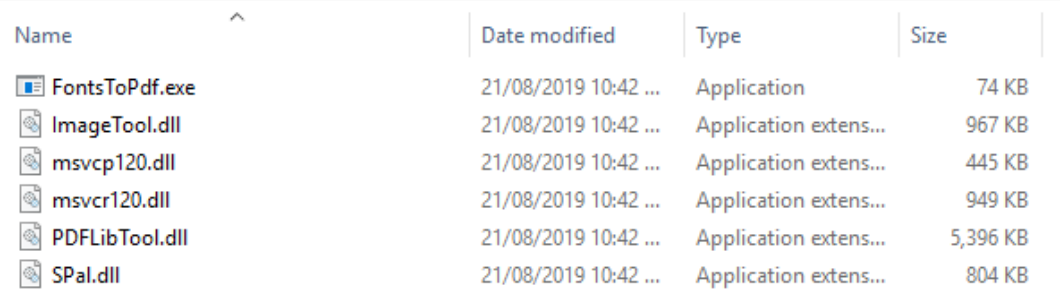

### Creating a fonts.pdf file based on locally installed fonts

Running FontsToPdf.exe will, by default, create a fonts database file that contains all of the fonts installed in the Windows Fonts folder on the local machine. Processing the individual fonts is fast, however creation of the PDF file that contains the fonts may take several minutes, so please be patient.

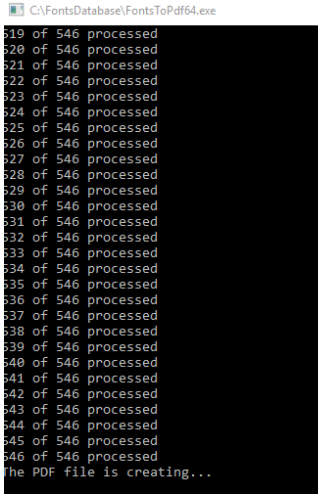

After a few minutes the fonts.pdf will be created in the same folder. This is likely to be a large file.

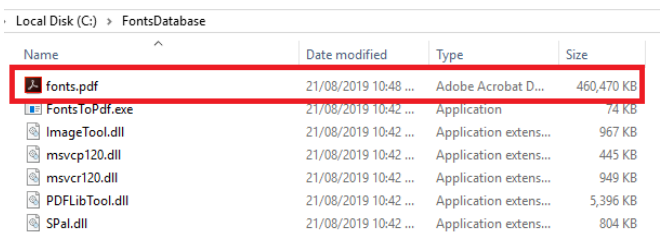

If you open this file in Solid PDF Tools then you can see the fonts that have been included.

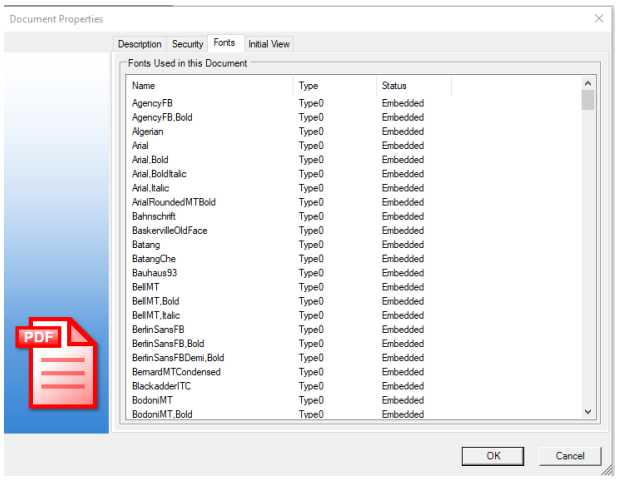

# Creating a fonts file for just a specific set of fonts

If you wish to create a database only containing specific fonts then copy these fonts to a folder called "fonts" located in the same folder as FontsToPdf.exe. This gives you control over exactly which fonts can be used when converting a PDF.

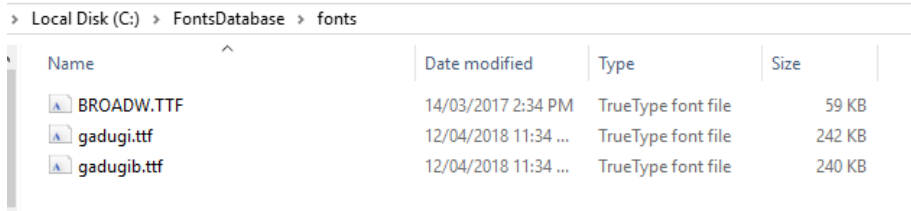

With fewer fonts included the fonts.pdf will be created more quickly and will be smaller.

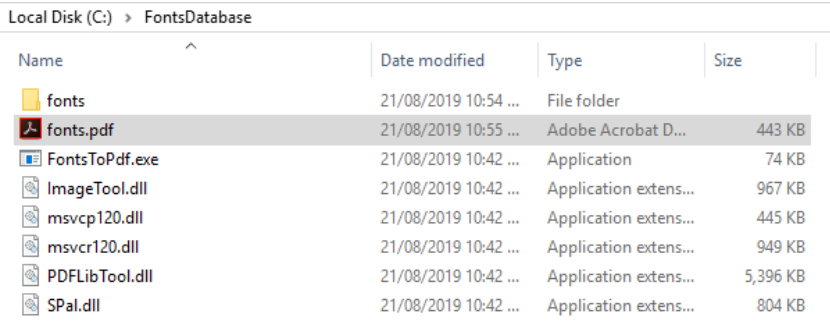

Opening this file in Solid PDF Tools will also show that it contains only the specified fonts.

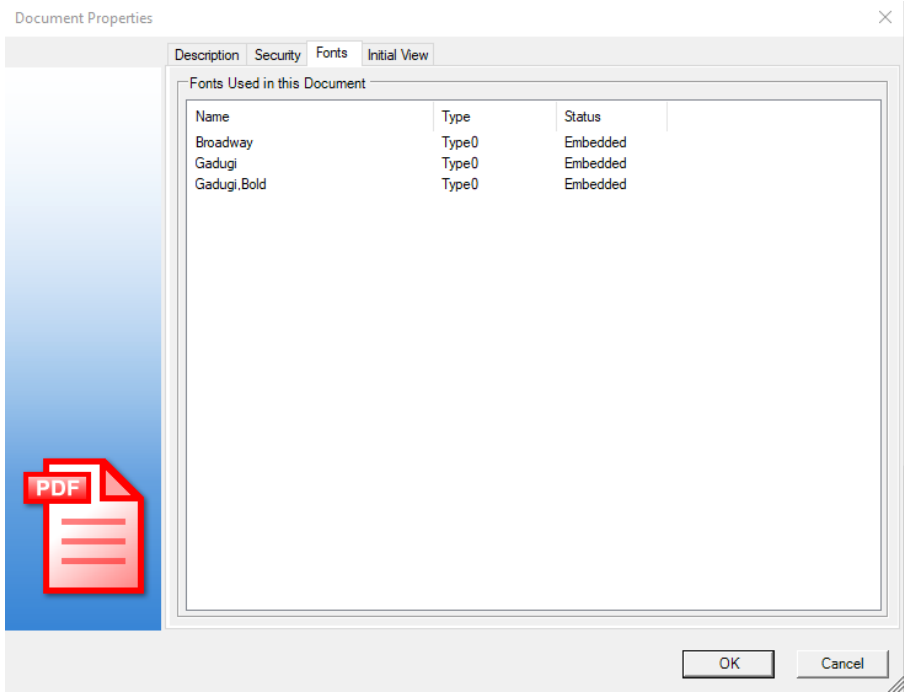

# Fonts that are not included in the Fonts Database

Font creators specify use permissions that can restrict the ability to embed the font.

Only fonts that are "Installable", "Editable" or with "Print and preview" permissions will be embedded.

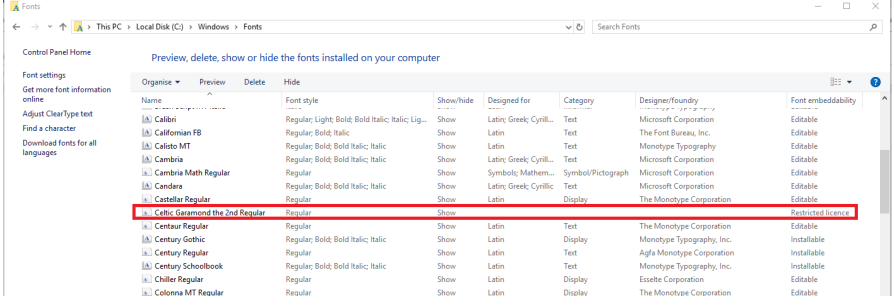

If Font Embeddability is "Restricted licence" (for example "Celtic Garamond the [2](#page-4-0)<sup>nd</sup> Regular<sup>2</sup>") then it will not be included in the fonts.pdf.

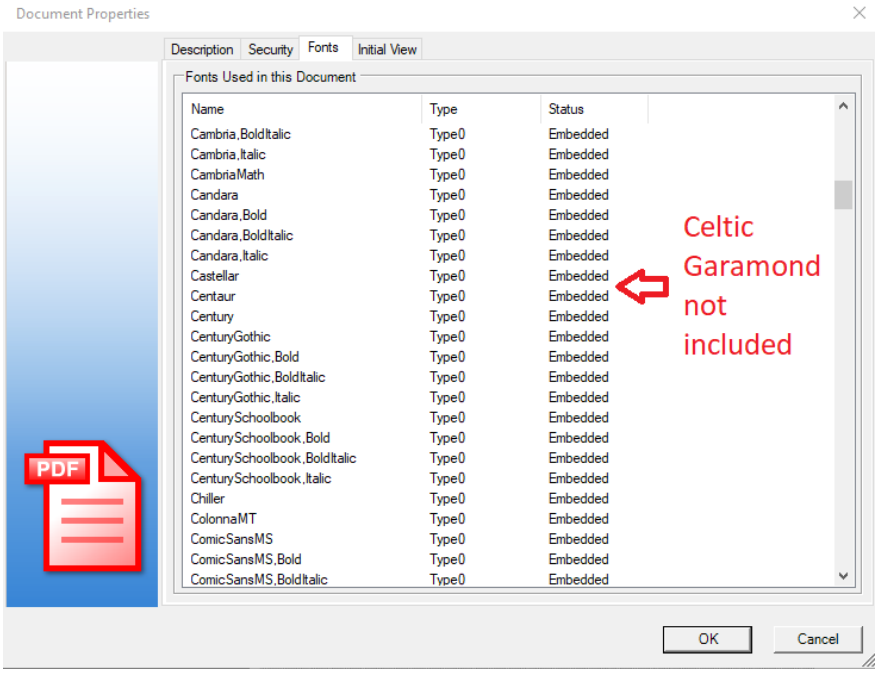

Other constraints of the tool is that only TrueType and OpenType fonts are supported. Any .fon type fonts will not be included.

<span id="page-4-0"></span><sup>2</sup> Se[e http://www.abstractfonts.com/font/2910](http://www.abstractfonts.com/font/2910)